# 繰り返し処理 while 文 do 文

所定回反復(特定回数の繰り返し)には for 文を用いた

ある手順を、例えば10 回、繰り返す、といった繰り返し処理 問題を 10 題解け、といった繰り返し。

繰り返し回数が明示的に決まらない場合には while 文、do 文を用いる

ある条件が満たされている限り繰り返す、といった繰り返し処理では 繰り返し回数は決まらない。不定回反復。

例えば、理解できるまで問題を繰り返し解け、といった繰り返し。

while(式)文 式が真であるかぎり、文を繰り返し実行する

#### 繰り返す回数が不定の場合に用いる

while 文 式の評価 文 偽 真 文の実行の前に式の評価を行う 前判断反復 一度も文が実行されない場合がある while ( 式 ) 文 while 文の構文図 while(式)文 式が真であるかぎり、文を繰り返し実行する 奈良女子大学理学部 化学生物環境学科 環境科学コース

# 例 1

使う場合が多い。

繰り返す回数が決まっている場合は for 文を

int n;

for( $n=0$ ;  $n<10$ ;  $n++$ ) printf("%d\n",n);

#### 同じ繰り返しを while 文で書いた例

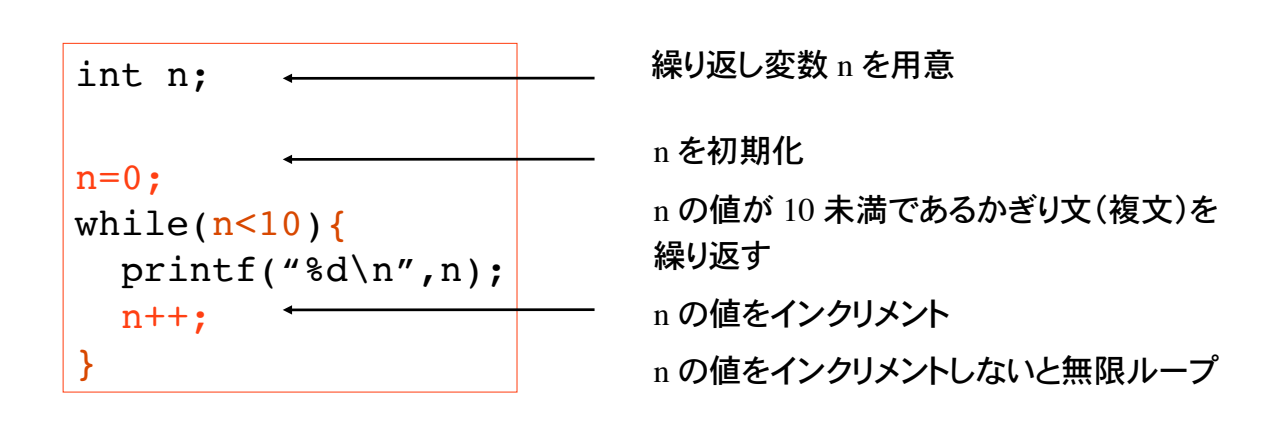

正しい繰り返し処理はプログラマの責任

奈良女子大学理学部 化学生物環境学科 環境科学コース

例 2

for 文は単純な置き換えにより while 文に書き直すことができる

$$
\begin{array}{ll}\nfor(\text{i=10};\;\text{i>0};\;\text{i=-})\{\\ \n printf("Count down 8d\n", i);\n}\n\end{array}
$$

繰り返し変数 i を 10 に初期化。i > 0 であるかぎり文を繰り返す。文の繰り返 し後に i をデクリメント。

```
i=10:
\overline{\text{while}} ( \vert i>0 \vert ) {
    printf("Count down %d\n", i);
   i--;
}
```
繰り返し変数 i の初期化 繰り返しの条件は $i > 0$ 

繰り返し後に i をデクリメント

for 文を while 文に書き直すのは容易(機械的な置き換えで可能)。 逆は必ずしも容易ではない。

4

### 繰り返しの終了 scanf

整数の入力を、負の値が入力されるまで繰り返す。何回繰り返すか不定なので while 文を用 いる。方法1

int data; printf("整数値の入力(負の値で入力終了):"); scanf("%d", &data); while( data  $>= 0$ ) { printf("data =  $\delta d \nightharpoonup d$ ", data); printf("整数値の入力(負の値で入力終了):"); scanf("%d", &data); } data の値が零以上であるかぎり、ブロック {...} を繰り返す ブロック中の scanf 文がない(data の値が更新されない)と無限ループ ループに入る前に値を読 み込んでおく ループの中で再入力

奈良女子大学理学部 化学生物環境学科 環境科学コース

# データ入力終了のための特殊文字 scanf

scanf() は、特殊文字 Ctrl + D が入力されると、データ入力の終了を意味する EOF とい う特殊な値(終わりの合図)を返す。(int -1)

特殊文字で繰り返しを終了する場合、入力したデータ値(変数に格納した値)で繰り返 しの判定をすることは出来ない。

Ctrl+D が入力されるまで、データ入力を繰り返す常套手段

```
int data;
while(scant("d", \delta data) != EOF){
  printf("data = \delta d \nightharpoonup d", data);
}
```
while 文の式として scanf("%d", &data) != EOF を指定

H

scanf によるデータ入力。通常の入力では変数 data に値が格納される。入力が Ctrl+Dの場合は scanf() 自体が EOF を返す。

scanf() 再考

データ(int, double, char)の入力を行うものとして scanf がある(概出)。

scanf("%d %d", &i, &j)

scanf()は、Ctrl+D 入力があったとき EOF という値を返す。それ以外の 入力の時は、変数に格納できた入力値の個数を返す。

返す、とは関数そのものが何らかのデータ(値)を持つことを意味する。 関数が持つデータ(値)のことを返却値、もしくは戻り値と呼ぶ。

> if(  $scan f("d d d", \delta i, \delta j)$  != 2 ) printf("入力データがおかしいです\n");

こうすると、2つの整数データが正しく変数 i, j に格納されたかどうかをチェックするこ とができる。

返却値を利用しない場合は、単に scanf() を文として書けば良い。

奈良女子大学理学部 化学生物環境学科 環境科学コース

例 3

Ctrl+D が入力されるまで整数値を繰り返し読み込み、読み込んだデータの個数を表示 するプログラム

何個のデータを読み込むか不定なので while 文を用いた繰り返し処理になる

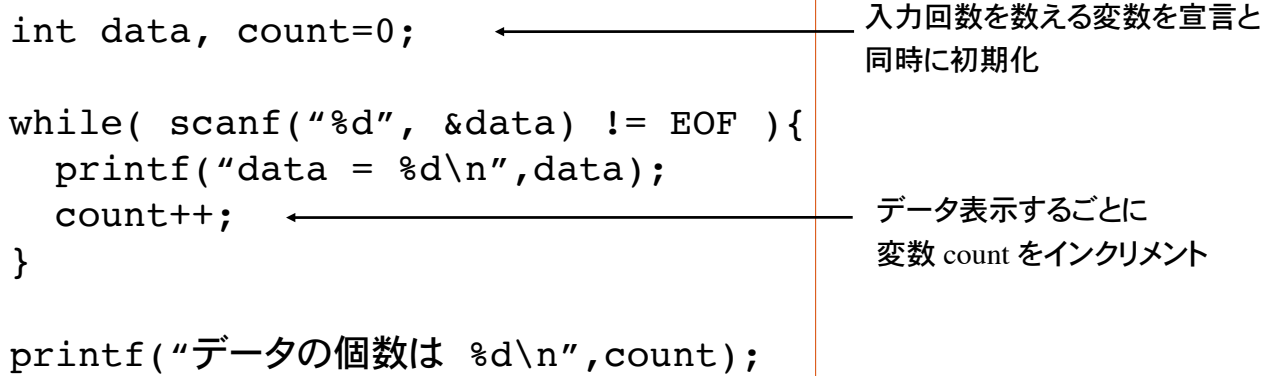

# 特定文字の入力で繰り返しを終了 getchar

特定文字(例えばピリオド)が入力されるまで getchar() で文字を繰り返し読み込む 変数に文字を格納し、変数値が特定文字かどうかを繰り返しの条件にすれば良い

```
int code;
code = getchar();
while( code := ', '.') {
  printf("文字 %c = 文字コード %d\n", code, code);
  code = getchar();
}
```
入力文字が '.' で無いかぎりブロックの実行を繰り返す例。 ブロック中で code の更新(再入力 code = getchar() ;) が無いと、無限ループ。

奈良女子大学理学部 化学生物環境学科 環境科学コース

# データ入力終了のための特殊文字 getchar

getchar() は、特殊文字 Ctrl+D の入力があると EOF という値を返す。

int code;

```
while( (code=qetchar() ) = EOF ) {
 printf("文字 %c = 文字コード %d\n",code,code);
}
```
式 (code=getchar()) != EOF は、

getchar() で読み込んだ 1 文字を変数 code に代入し、その値が EOF でなければ真、そ うでなければ偽、となる式を表す。代入式は値を持つ。

変数 code に getchar() の返却値を代入した後、 code != EOF を判定する手順を C 言 語では、(code = getchar()) != EOF と書くことができる。

カッコ () が必要である。カッコがないと、先に getchar() != EOF が評価され、その結果が変数 code に代入される( != の方が = よりも優先順位が高いため)。 プログラムの動作は全く異なってくる。

 $\mathbf Q$ 

# 入力のバッファリング

scanf() や getchar() を用いてデータの入力をするとき、実際の入力は改行文字(リターン) が入力されて初めて開始される。こうした行単位による処理をバッファリングという。

キーボードから入力したデータは、プログラムにすぐに受け渡されるのではなく、入力バッ ファと呼ばれる一時的な記憶領域に格納され、改行文字の入力、もしくは所定量のデータ 入力(バッファが一杯になる)によって初めてプログラムに受け渡される(バッファのフラッ シュ)。

処理系によって、バッファリングの処理(改行文字がプログラムに受け渡されるかどうか)が 異なるので、意に反したおかしな動作をする場合がある。

データ入力 | ───── バッファ | ───── プログラム a.out

入力データはバッファに たまっていく。

改行文字の入力により 入力データがプログラム に受け渡される。

奈良女子大学理学部 化学生物環境学科 環境科学コース

バッファリングの例

int code;

while(  $(code=qetchar() )$  != EOF  $)$ { printf("文字 %c = 文字コード %d\n", code, code); }

上記プログラムの実行例

%./a.out abc 文字 a = 文字コード 97 文字 b = 文字コード 98 文字 c = 文字コード 99 文字 

このプログラムを実行すると、入力した文字以外に、文字 コード 10 (改行文字)が表示される(バッファリングのため)

 = 文字コード 10 改行文字 '\n' が入力されて初めて、 a, b, c, '\n' の 4 文字がプ ログラムに受け渡される。

改行文字もプログラムに受け渡されることに注意。

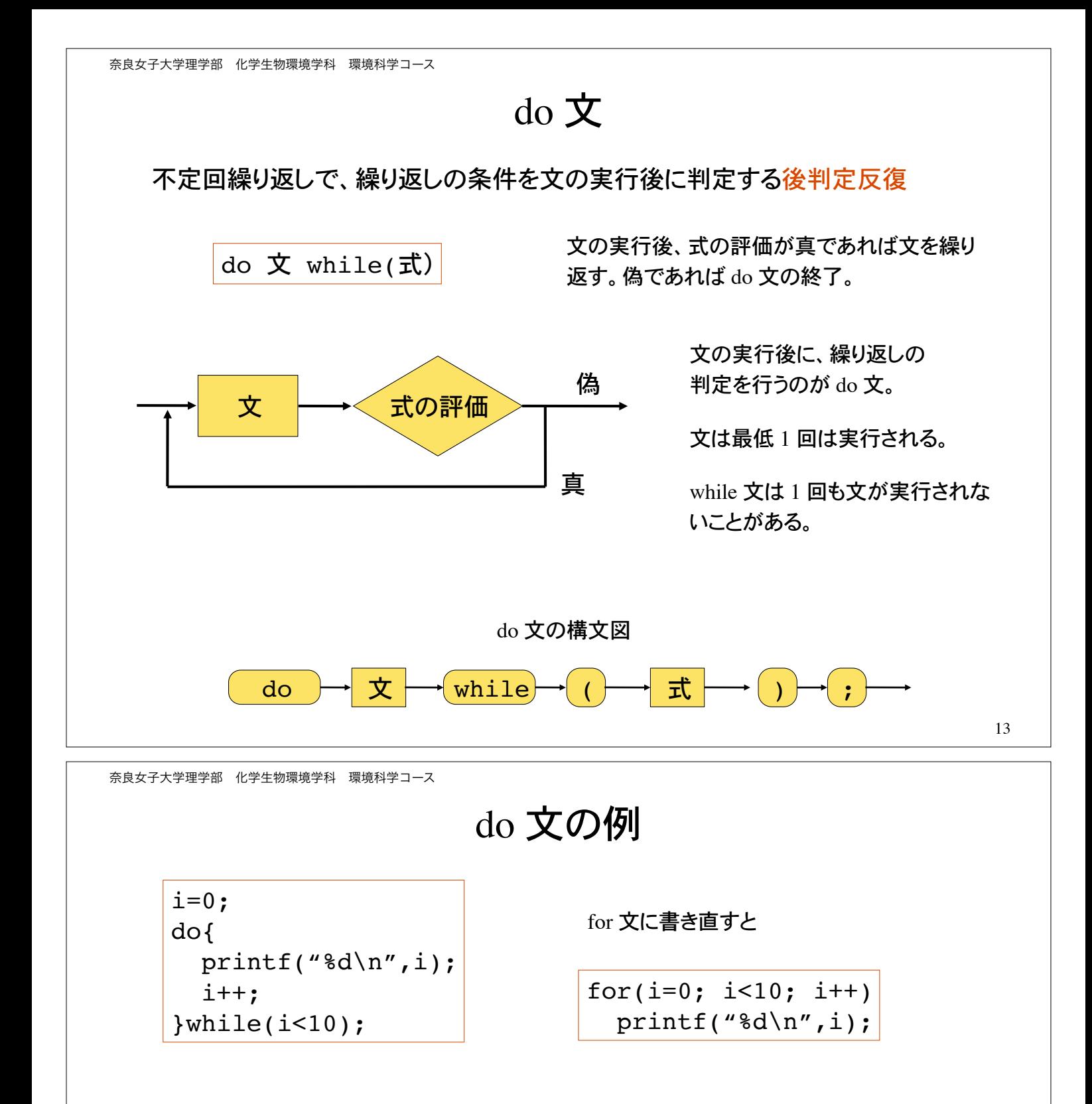

入力値が正であるかぎり入力を繰り返す

int data; do{ printf("整数を入力(負値で終了): "); scanf("%d", &data);  $}$ while(data $>=0$ );

同じことは while 文を使っても可能

## 補足 1

特定の値の入力(この場合は int 0)で繰り返しを中断する例

```
int data;
printf("data = \delta d \nightharpoonup d", data);
scanf("%d", &data);
while( data != 0){
  printf("data = d\n\times d,",data);
   printf("整数値の入力(0 で入力終了):");
   scanf("%d", &data);
}
```
#### 正しい入力が行われるまで繰り返す処理例

do 文を使う例。

```
int data;
do{
  printf("data = \delta d \nightharpoonup d", data);
   scanf("%d", &data);
} while( data != 0)
```
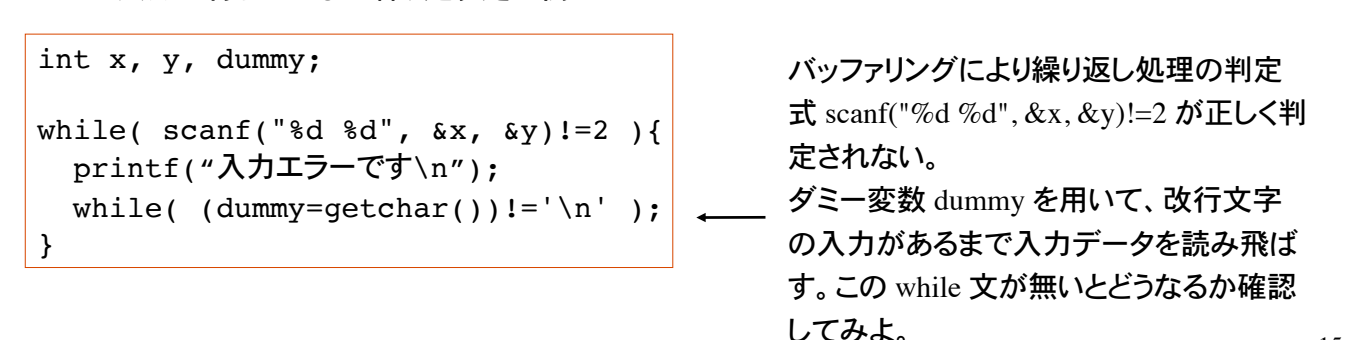

奈良女子大学理学部 化学生物環境学科 環境科学コース

### 補足 2

特定文字の入力で繰り返しを中断する例(過ちである。うまく動かない)

```
int code;
while( code = getchar() != EOF ){
   print(f''\nabla \overline{F} *c = \overline{X} \overline{F} \overline{F} - K * d \cdot r, code, code);
}
```
繰り返しの判定式 code = getchar() != EOF は、!=の方が=よりも優先されるので

getchar() != EOF がまず最初に評価される。入力値が Ctrl+D でないと、この式は真 (int 1) である。 その後、int 1 が変数 code に代入される。

正しい繰り返しの判定式 (code=getchar()) != EOF とはまったく異なる結果になる。

上のプログラムは構文的には正しいのでコンパイル可能。しかし、正しく動作しない。 正しい繰り返し処理はプログラマの責任である。

## 代入演算子再考

Ctrl-D が入力されるまで 1 文字ずつ読み込むループの例

int code; while(  $(code = qetchar() )$  != EOF  $)$ { .... }

代入演算子 = は右辺の式の値を左辺の変数に代入する。

例 x = 1 これを代入式と呼ぶ。代入式自身も値を持つ。その値は代入さ れた値に等しい。

int x=5;

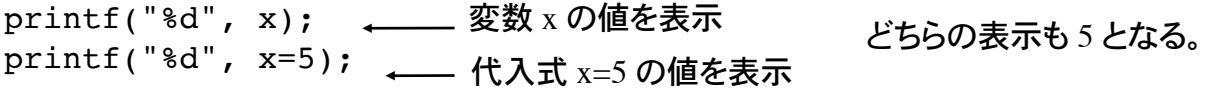

17

奈良女子大学理学部 化学生物環境学科 環境科学コース

## 代入演算子の連接

 $a = 1$  変数  $a \subset 1$  を代入

a = b = c = 1 と書くと、変数 a, b, c に 1 が代入される(代入演算子の連接)

その仕組みは、次の通り。

変数 a に代入式 b=c=1 の値を代入する。

 $a = (b = c = 1)$ 

代入式 b=c=1 の値は、変数 b に代入式 c=1 の値、つまり 1 を代入したものである。

 $a = (b = (c = 1))$ 

以上の結果、変数 a, b, c に 1 が代入される。

## 式の値補足

if 文の式として、いろいろな演算子を用いた式を学んだ。

if(  $x > 0$ ) ..., if(  $a == b$  ) ..., if (  $a < 0$  &&  $b := 0$  ) ..., などなど

これらの式の値は、条件が成り立てば 1 (int), そうでなければ 0 (int) となる。

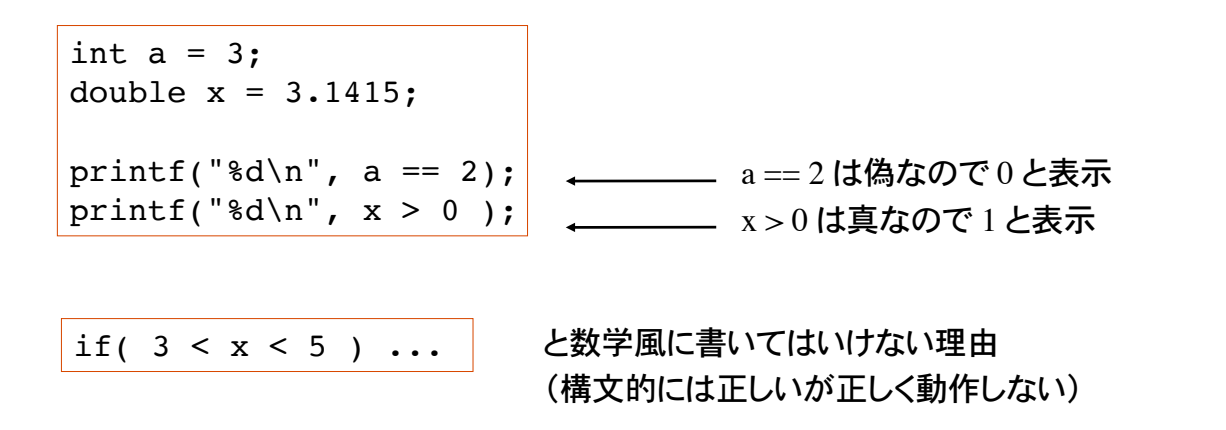

式 3 < x < 5 は、( 3 < x ) < 5 と解釈されるので x の値に関わらず常に真 1 となる

19

奈良女子大学理学部 化学生物環境学科 環境科学コース

#### 問題 1

先週作成した九九の表を for 文ではなく、while 文を使って作れ。

ヒント:while 文の入れ子になる。繰り返し変数の初期化に注意!

% ./a.out  $1*1 = 1 \cdot 1*2 = 2 \cdot 1*3 = 3 \dots 1*9 = 9$  $2*1 = 2 \cdot 2*2 = 4 \cdot 2*3 = 6 \dots 2*9 = 18$  $3*1 = 3 \cdot 3*2 = 6 \cdot 3*3 = 9 \dots 3*9 = 27$ ...  $9*1 = 9 \cdot 9*2 = 18 \cdot 9*3 = 27 \ldots 9*9 = 81$ %

この色はプログラムによる出力

for 文を while 文に変換するのは機械的な置き換えで可能である。

### 問題 2

キーボードから整数値を読み込む。Ctrl+D の入力でデータ入力を終えた後、読み込ん だ整数値の合計を表示するプログラム。

ヒント:データを何個読み込むか不定なので while/do 文による繰り返しとなる

% ./a.out 整数を入力:10 整数を入力:20 整数を入力:30 整数を入力:40 整数を入力:Ctrl-D (実際には表示されない) 入力したデータは 4 個、総計は 100 です。 %

この色はプログラムによる出力

奈良女子大学理学部 化学生物環境学科 環境科学コース

#### 問題 3

改行文字が入力されるまで文字を読み込み、入力した文字の数を数えるプログラム を作れ。 getchar() を使うこと。 ただし、空白文字(スペース)や記号なども 1 文字と数える。

% ./a.out 文字を入力:abcdefg 文字数は 7 文字です。 % ./a.out 文字を入力:How are you? 文字数は 12 文字です。 % 

ヒント:読み込んだ文字が改行文字 '\n' で あれば繰り返しを終了する。

言い換えると、読み込んだ文字が改行文字 '\n' でないかぎり繰り返しを継続。

文字数をカウントするには、該当する文字の 入力があった時に、文字数をカウントする変数 値をインクリメントすればよい。

### 問題 4

Ctrl-Dが入力されるまで英文(改行文字を含む)を読み込み、入力した文章の行数、単語 数、および文字数(記号を含む)を表示するプログラム。

行数は入力された改行文字、単語数は空白文字(スペース)を数えればわかる。

% ./a.out 文章を入力: Hello! How are you? [Ctrl-D] 文章は 2 行、単語は 4 つ、文字は 16 文字です。 %

ヒント:getchar() で一文字ずつ読み込む。読み込んだ文字が、改行文字、空白文字で あるかを判定して、行数、単語数を数えればよい。

奈良女子大学理学部 化学生物環境学科 環境科学コース

### 問題 5

数列 *an* = *n*2*,* {1, 4, 9, 16, ..., *k*2} の和が 10000 を越える *k* を求めよ。

ヒント:数列 *an* の和が 10000 以内であるかぎり足し続ける。

### 問題 6

ある塩基配列を読み込み、A, T, G, Cの出現回数を数えるプログラム

Mathematica の データベースを用いてある遺伝子の塩基配列を読み込み、 これをテキストファイルとして書き出す。

getchar() を用いて、このテキストファイルに書かれている内容を読み込み、 各延期の出現頻度を数えるプログラムである。

25

奈良女子大学理学部 化学生物環境学科 環境科学コース

### 問題 7

自然数を読み込んで(例えば 1234)、数を逆順(4321)で表示するプログラム 負の値の入力があるまで繰り返し実行する。

> ヒント:入力値を 10 で割った余りが 1 の位の数、 100 = 10\*10 で割った余りが 10 の位の数、、、である。

 $\%$  ./a.out 自然数を入力(負の値で終了):12345 逆順表示は 54321 です。 自然数を入力(負の値で終了):-555 終了します。  $\mathcal{O}_\Omega$ 

プログラム実行結果の表示

## UNIX の知識

端末エミュレータではシェル shell と呼ばれるプログラムが動作している。 シェルはユーザが入力するコマンドを実行する。

UNIX では、通常の入力(標準入力)は、キーボード、出力(標準出力)はモニターディス プレイ、に設定されている。(だから入力コマンド・データはキーボードから入力し、その 結果はモニターに表示される)

シェルが持つ機能の 1 つにリダイレクション redirection がある。リダイレクションとは入力 元や出力先を変更する機能。< と > を用いる。

% command < file\_in コマンド command への入力をキーボードではなく、 file\_in というファイルに指定

% command > file\_out コマンド command の出力をモニターではなく、 file\_out というファイルに指定

奈良女子大学理学部 化学生物環境学科 環境科学コース

# リダイレクションの応用

while 文を用いて入力文字数・単語数を数 えるプログラムを作成した(右)

 $\%$  ./a.out How are you? Ctrl-D 3 words, 12 characters including space.  $\%$ 

予め、入力する文章をテキスト形式のファイルに用意しておくと、リダイレクションにより、 入力元をこのファイルに指定することができる。

> % ./a.out < shakespeare.txt 12345 words, 98765 characters including space.  $\%$

ファイルの最後には EOF (End Of File) が書き込まれているので、標準入力にて Ctrl-D を入力するのと同じ仕掛けで読み込みループが終了する。

#### この例では入力元をファイルへリダイレクトしているが、出力先は標準出力(モニター)の ままなので、プログラムの実行結果はモニターに表示される。

% ./a.out < shakespeare.txt 12345 words, 98765 characters including space.  $\%$ 

#### 出力先をファイルに指定すると、新規にファイルが作られ、その中身は プログラムの動作結果が書き込まれている。

% ./a.out < shakespeare.txt > result % cat result 12345 words, 98765 characters including space.  $%$